# AUTOMATION AUTOMATION TESTING

Project report submitted in partial fulfillment of the requirement for the degree of

# BACHELOR OF TECHNOLOGY

IN

# ELECTRONICS AND COMMUNICATION ENGINEERING

By

Prashant Jaiswal (171048)

# UNDER THE GUIDANCE OF UNDER

Cognizant

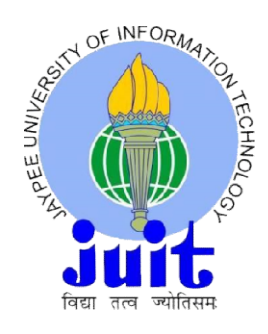

JAYPEE UNIVERSITY OF INFORMATION TECHNOLOGY, WAKNAGHAT May,<br>2021

# TABLE OF CONTENTS

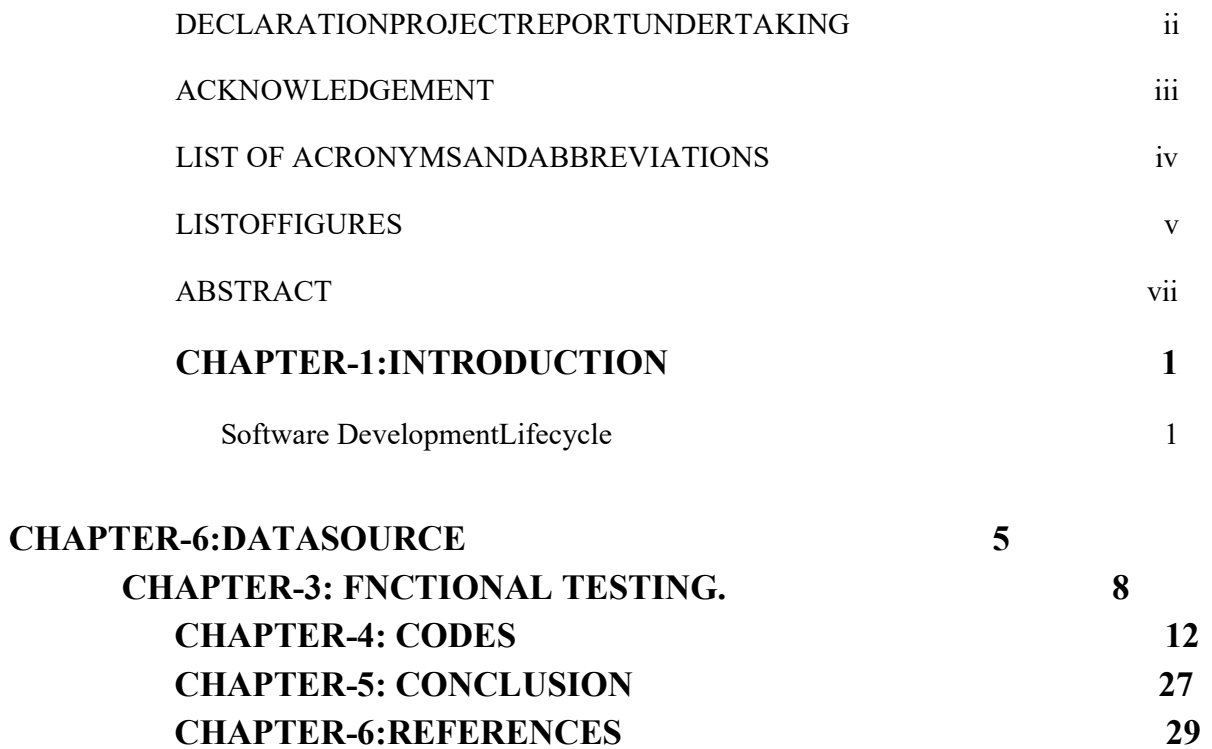

# LIST OF FIGURES

FIGURE1- LEARNING PATH

FIGURE2- WATERFALL MODEL

FIGURE 3 – V-MODEL

FIGURE 4- SOFTWARE TESTING LIFE CYCLE

## DECLARATION

I hereby declare that the work reported in the B.Tech Project Report entitled "Automation Testing- HC Facets with UFT" submitted at Jaypee University of Information Technology, Waknaghat, India is an authentic record of my work carried out under the supervision of Cognizant. I have not submitted this work elsewhere for any other degree or diploma.

Prashant Jaiswal 171048

> This is to certify that the above statement made by the candidate is correct to the best of my knowledge.

Cognizant

Date:20/05/2021 Head of the Department/ProjectCoordinator

Pairie 20m

Dr. Rajiv Kumar, JUIT Supervisor

# Project Report Undertaking

I Mr. /Ms. Prashant Jaiswal, Roll No. 171048, Branch ECE is doing my internship with Cognizant from 27 February 2021 to 11 June 2021.

As per the procedure I have to submit my project report to the university related to my work that I have done during this internship.

Ihavecompiledmyprojectreport.ButduetoCOVID-

19situationmyprojectmentorinthecompany is not able to sign my projectreport.

So, I hereby declare that the project report is fully designed/developed by me and no part of the work is borrowed or purchased from any agency. And I'll produce a certificate/document of my internship completion with the company to TnP Cell whenever COVID-19 situation gets normal.

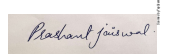

Name-Prashant Jaiswal Rochard foisme<br>Name-Prashant Jaisw<br>Roll No-171048

# ACKNOWLEDGEMENT

Our success of completion of our project required guidance from many individual and assistance from many people and we are extremely privileged to have have got this all along the

completion of this project.We would like to express our special thanks of gratitude to our coordinator Dr. Rajiv Kumar ashis immense knowledge, profound experience and professional expertise in Data Quality Controlhas enabled me to complete this project successfully. Without his support and guidance, thisproject would not have been possible. I could not have imagined having a better supervisor in mystudy.who gave us the golden opportunity to do this wonderful project on the topic "Automation Testing". We are also thankful to H.O.D Sir Dr. Rajiv Kumar whogave us moral support.

## ABSTRACT

Micro Focus UFT One is instrument that utilizes computerize tests to discover issues of a test application. Unified Functional Testing (UFT) is an abbreviation for "Bound together Functional Testing." It was recently known as QTP (Quick Test Professional). Gen C learning program engages young talents with a comprehensive learning pathway, giving the millennials an opportunity to interact with Subject Matter Experts (SME), understand the corporate environment, and groom themselves Cognizant emphasizes on Learner Autonomy where students take charge of their own learning, with the available tools and resources. More focus is on"learning" than "teaching

Today,UFTisperhapsthemostgenerallyusedbusinessmechanizedtestingarrangementsaccessibl e. It's notable for its effortlessness of utilization and merchant support, just as a major local area of mechanization specialists. Accordingly, qualified UFT experts have consistently beenpopular.

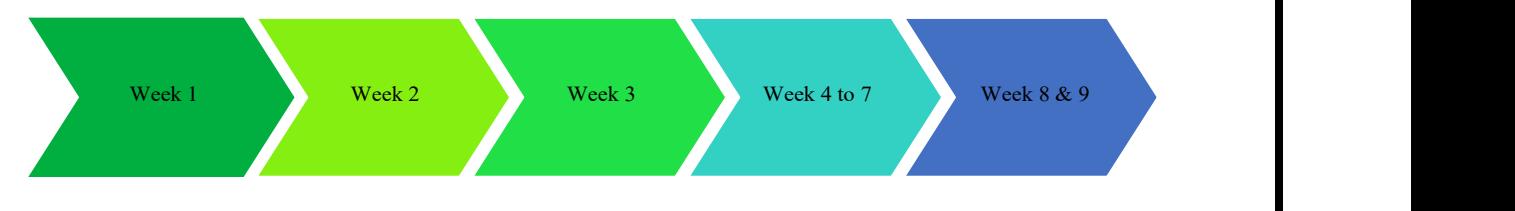

# Figure1-learning path

## WEEK 1

- Basics ofAutomationconcepts
- Quizes& CodingChallenges

## WEEK 2

- DataSource(SQL,XML,JSON)
- Quizes CodingChallenges
- VBScriptProgrammingQuizes&Coding

## WEEK 3

- VBScriptProgramming
- Quizes&CodingChallenges

## WEEK 4 TO 7

- UFTAutomation
- Quizes& CodingChallenges
- ProjectDeliverables
- ICT (Integrated CapabilityTest)

## WEEK 8 & 9

- Health CareFacets
- ProjectDeliverables

# CHAPTER 1 INTRODUCTION

### FunctionalTesting Fundamentals

The Life Cycle for Software Development (SDLC) is an interaction for programming plan, improvement and testing. The SDLC offers top notch items that fulfill customer necessities and are finished on schedule and on time. The SDLC is a strategy for a product project inside a product firm. It is a finished strategy to show how explicit programming might be assembled, overseen, refreshed and improved. The existence cycle is a method for improving the nature of programming and the improvement process.

### What is SDLCModel?

A framework containing the method sports and the tasks worried in the trends, operations and preservation of a software undertaking spanning the life of the system from the definition of its necessities to the termination of its use.

For item designers needing to assemble the best engineering for another item, SRS is an asset. In a DDS– Specification of the plan report, various options in contrast to the idea recommended are typically given and systematized by the standards set out in the SRS.

All key partners evaluate this DDS and select an item plan procedure dependent on a few

highlights, for example, hazard the executives, item steadiness, plan adaptability, spending plan and timescales.

## WaterfallModel:

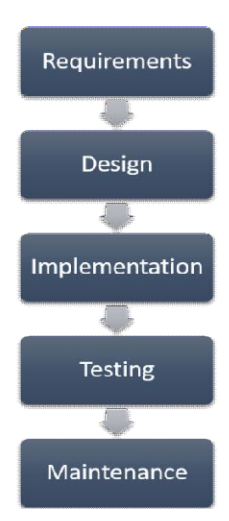

## Figure2-Waterfall Model

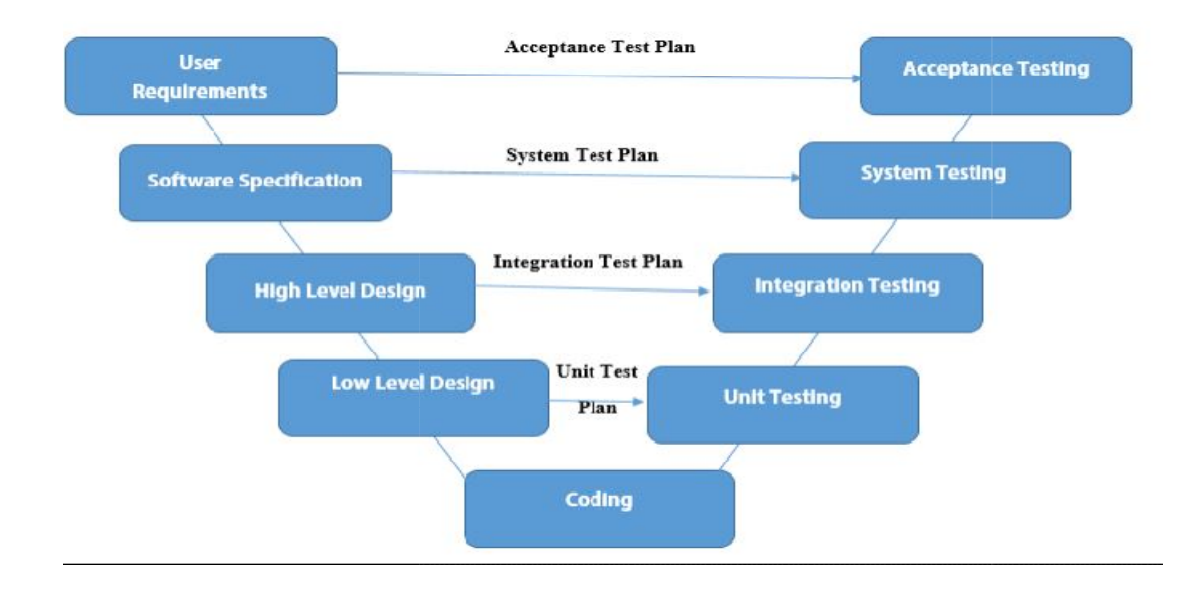

#### **Iterative**

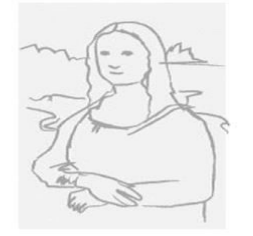

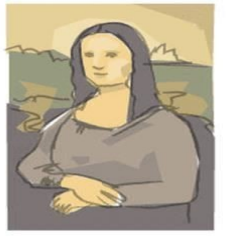

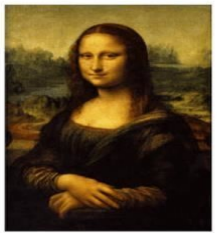

#### Incremental

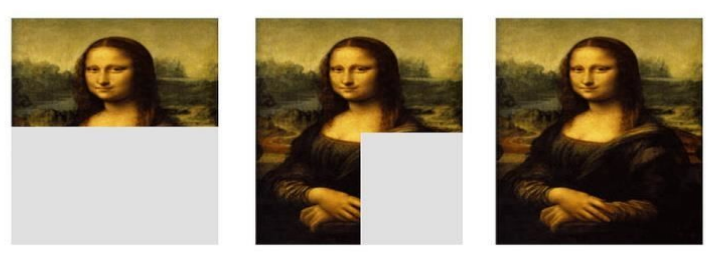

Figure3- Iterative and Incremental developmentModel:

AgileModel:

.

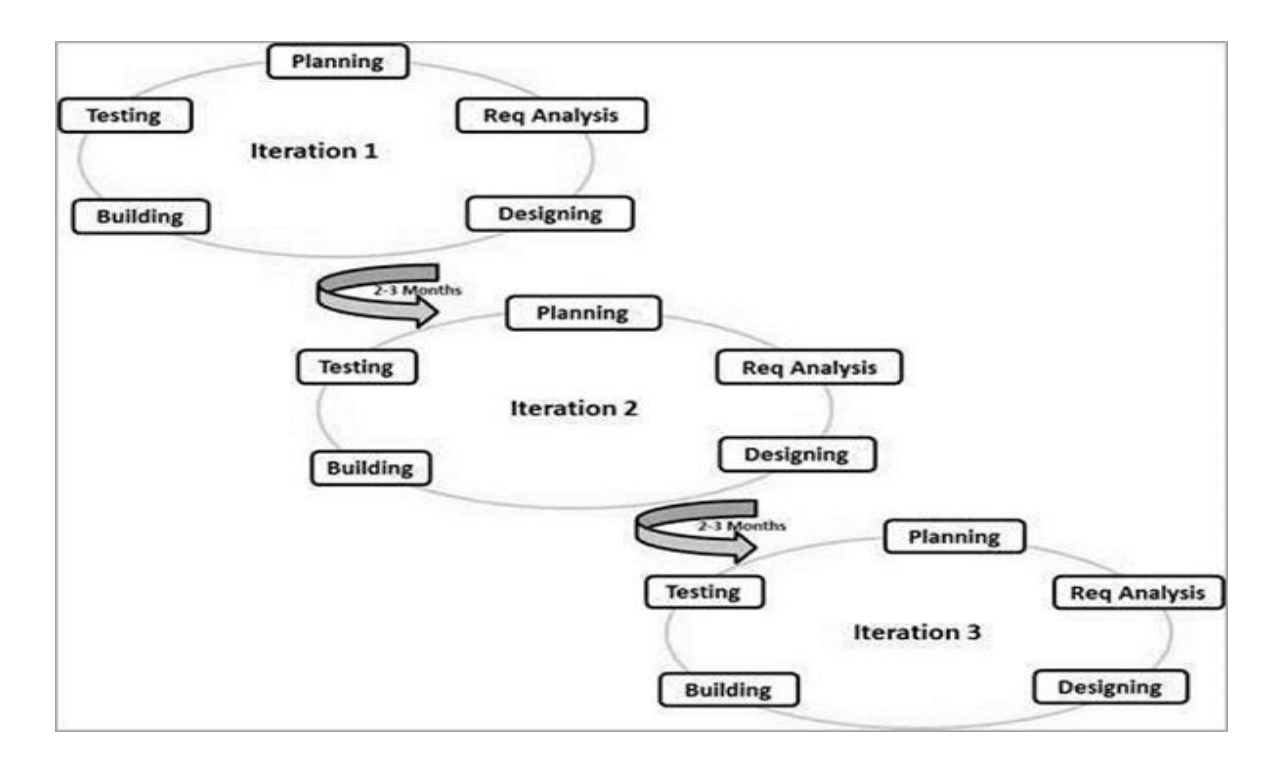

Figure4- Software testing life cycle

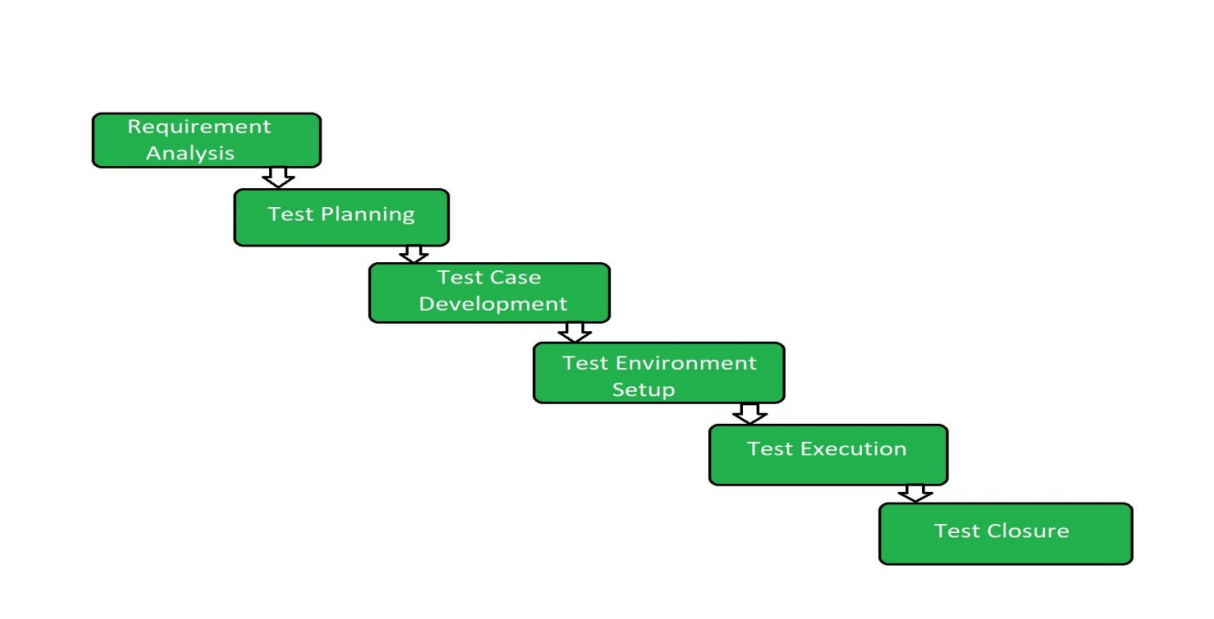

Figure5-STLC (Software Testing Life Cycle)

### CHAPTER 2

### Data Source (SQL + XML + JSON)

Before the engineer gets the work things for improvement, like the Requirements determination, Designs, and User Stories, they ought to be checked. Perceiving any vulnerability or clashing prerequisites now saves a ton of time during advancement and testing. Before the code incorporates/is prepared for testing, it goes through static examination (audits, walk-throughs, assessments, etc). Confirmation is the term for this kind of assessment. During the advancement period of any work item, it is the way toward investigating the item.

#### To verify requirements:

This objective exhibits that perhaps the main parts of testing is to fulfill the needs of the customer. One of the objectives of programming testing is to keep away from issues right off the bat in the advancementinteraction.Thecostandexertionofidentifyingissuesearlysetsasideagreatdealofcash andtime.Imperfectionanticipationinvolvesdoingamaindriverofrecentlyfoundissuesandafterward findingawayexplicitwaystostayawayfromcomparativeblundersfromhappening lateron.Powerful testing helps in the making of a blunder free item. At the point when flaws are forestalled, the general imperfection include in the item is decreased, bringing about a greater item for thepurchaser.

#### Planning

Examination of necessities is the most huge and principal phase of the SDLC. It is finished by the top individuals from the group with client criticism, outreach groups, market studies and experts from the business. These information are then used to characterize the center venture plan and complete item research drives in the financial, business and innovative fields.

#### DefiningRequirements

The requests of the item should be fittingly determined, recorded and approved by the client or venture supervisors following the necessity examination. This is accomplished by utilizing a SRS (Software Requirement Specifications) record that incorporates all venture results to be set up and created through the entire task life cycle.

#### Designing the ProductArchitecture

For item designers needing to assemble the best engineering for another item, SRS is an asset. In a DDS – Specification of the plan report, various options in contrast to the idea recommended are typically given and systematized by the standards set out in the SRS.

Analyzers look at the item and guarantee that the entirety of the specified guidelines are met. Planning

eachexperiments,regardlessoftestingapproach,ensuresthateachperformedexperimentispracticall y confirmed. A necessity detectability network (RTM) ought to likewise be made by theanalyzer

to ensure that all experiments are planned to prerequisites. RTM is a useful asset for guaranteeing that experiments cover the entirety of the prerequisites.

#### To validate the test object:

Testing ensures the execution of necessities just as the confirmation that they work as expected by clients. Approval is the term for this sort of testing. It is the way toward assessing an item after it has been created. Approval may be done physically or consequently. It as often as possible uses an assortment of testing draws near, like Black Box, White Box, etc. Approval is frequently performed by analyzers, despite the fact that clients can likewise approve the item as a component of User adequacy testing. The buyer is viewed as the lord in any firm.

#### To build confidence:

Improvedprogrammingqualityisquitepossiblythemainobjectivesofprogrammingtesting.Therear e

lessdefectsinexcellentprogramming.Toputitanotherway,themorecompellingthetestinginteractio n is, the lessblameswillbe foundinthe lastyield.Thus,thegeneralnatureofthetestthingwillimprove. Magnificent quality prompts higher consumer loyalty and less upkeepcosts.

#### To prevent defects:

One of the objectives of programming testing is to keep away from issues right off the bat in the

advancementinteraction.Thecostandexertionofidentifyingissuesearlysetsasideagreatdealofcash andtime.Imperfectionanticipationinvolvesdoingamaindriverofrecentlyfoundissuesandafterward findingawayexplicitwaystostayawayfromcomparativeblundersfromhappening

lateron.Powerful testing helps in the making of a blunder free item. At the point when flaws are forestalled, the general imperfection include in the item is decreased, bringing about a greater item for thepurchaser.

#### To find defects in product:

9

Another significant objective of programming testing is to discover all imperfections in an item. The objective of testing is to uncover however many imperfections as could be expected under the circumstances in a product item while likewise guaranteeing that the application addresses the client's issues. Deformities ought to be found as right on time as practical in the testing cycle.

To share information to stakeholders:

SQL DATATYPES

Numericdatatypes -INT -FLOAT(M,D) -DECIMAL(M,D)

Date and timedatatypes -DATE -DATETIME -TIME -YEAR

### Joins

-join allow to retrieve data from multiple tables in a single select statement. -Tojointwotablesthereneedstobearelatedcolumnbetweenthem. Types-Innerjoin-Itwillretrievedataonlywhenthereismatchingvaluesinbothtables. Leftjoin-Itwillretrievealldatafromthelefttableandmatchingrowsfromtheright table. Rightjoin-Itwillretrievealldatafromtherighttableandmatchingrowsfromtheleft table.

## Normalization

Levels-

- 1.  $1^{\text{st}}$  normal form(1NF)
- 2.  $2<sup>nd</sup>$ normalform $(2NF)$
- 3.  $3<sup>rd</sup>$  normalform $(3NF)$

## Relationships

Tables are related through primary key and foreign key.

### Types-

- 1. One to onerelationship
- 2. One to manyrelationship
- 3. Many to manyrelationship

## **Constraints**

- 1. Notnull-Acolumncan'tcontainanynullvalues.
- 2. Unique-Acolumncan'tcontainanyduplicatevaluesofdata.
- 3. PrimaryKey-Acolumnthatuniquelyidentifyeachrowofdata.
- 4. ForeignKey-Acolumnwhichisrelatedtoaprimarykeyinanothertable.
- 5. Check-Controlthevaluesthatcanbeinsertedintoacolumn
- 6. Default-Ifnovalueisinsertedintoacolumn,wecansetadefaultvalue.

## Aggregate Functions

Perform a calculations on data within a column and returns one result.

Types-

- 1. COUNT
- 2. SUM
- 3. MAX ANDMIN
- 4. AVERAGE

# CHAPTER 3

### FUNCTIONALTESTING

It is a kind of programming testing where the product framework is approved against the useful determination or necessities. Practical tests are utilized to approve the yield of a product program by giving sufficient information and contrasting it with the useful prerequisites.

Objective of this testing

• Fundamental Usability: It involves essential convenience testing of theframework Mainline Functionality: It involves testing the essential elements of an application. It assiststhe analyzer with finding if a client could peruse across the screens absolutely or with noissue.

• Accessibility: It affirms that the framework is effectively open to theclient.

• Error Conditions: Error conditions are checked utilizing testing strategies. It inspects ifthe fitting blunder messages areintro

#### NON-FUNCTIONAL TESTING

It is a sort of programming test that explores the non-useful components of a product program (execution, ease of use, constancy, etc).

#### Destinations of this testing

• Nonfunctional testing should assist with improving the program convenience, effectiveness, practicality, and conveyability.

• Assists in bringing down a danger or cost of non-useful pieces of the item all through creation.

- Improve the technique wherein the item is downloaded, designed, run and kept up
- Gain a superior comprehension of how items act and what innovations are being used.

Qualities of Non-practical testing

This testing should be quantitative, hence emotional qualities like great, better, best, etc should not be utilized.

- Exact figures are probably not going to be found at the start of the prerequisite interaction.
- Prioritizing every single need is basic.
- Ascertain that quality ascribes are precisely perceived in Software Engineering.

1.6.2 Black Box Testing

BlackBox Testing is an assessing programming strategy which incorporates testing programming applications functionalities without understanding the code structure, execution subtleties or inner pathways. Discovery Testing is a kind of programming testing which centers around programming items yields and inputs and is completely determined by programming details. Another name for it is social trying.

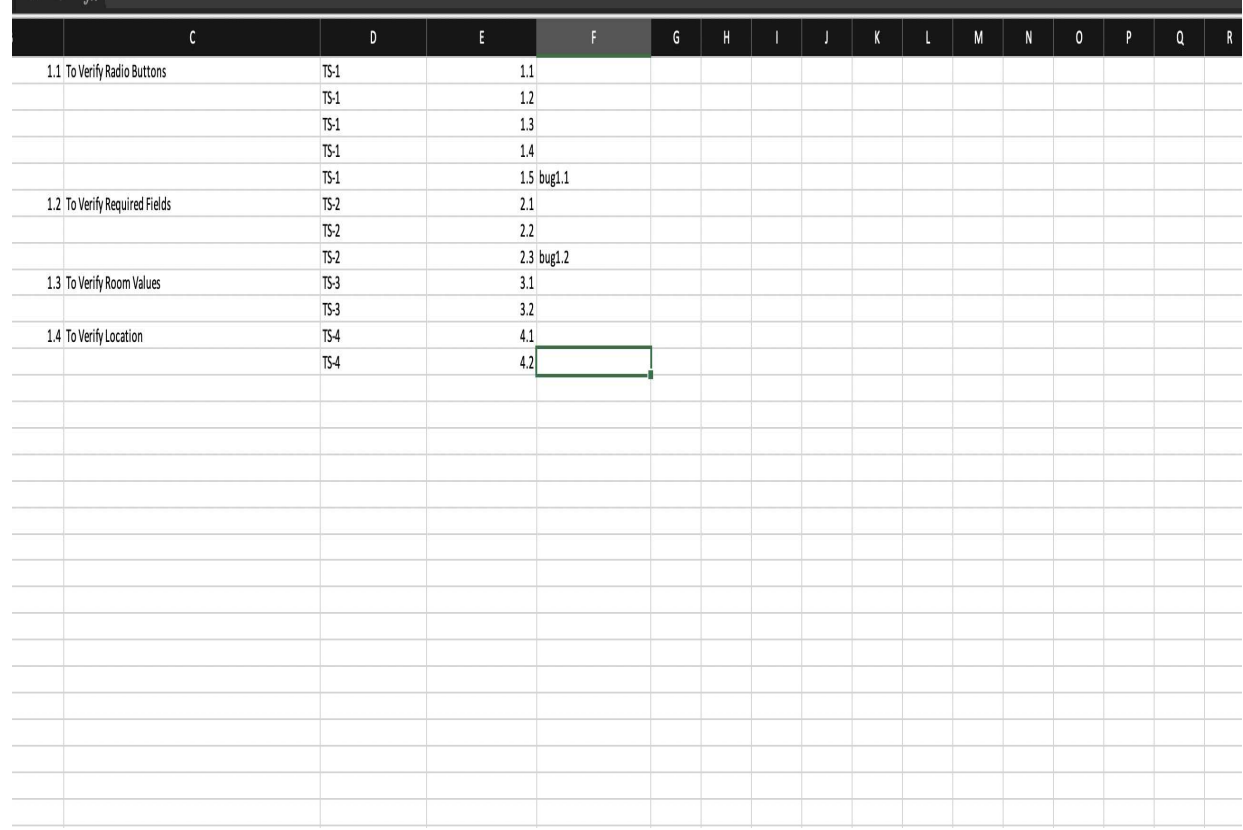

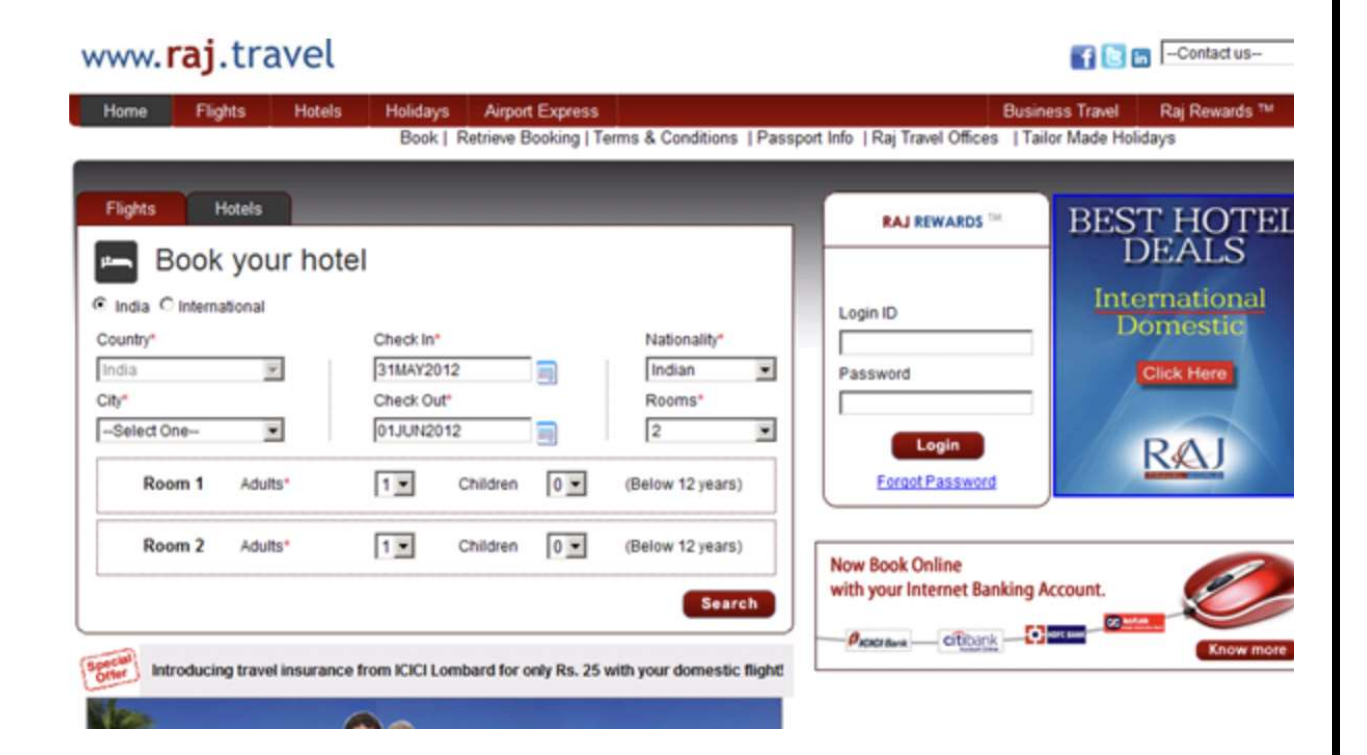

## Object Repository - Merge Tool\*

: File View Navigate Tools Help

# **AAAADEETEE**

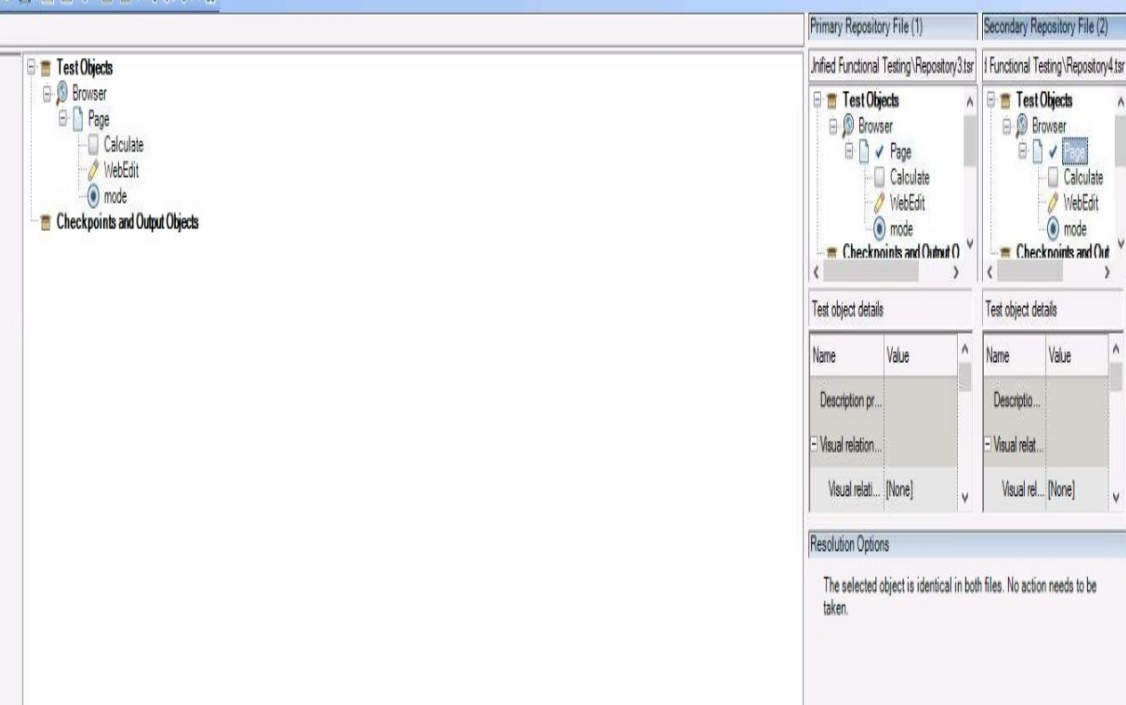

 $-$  0  $\times$ 

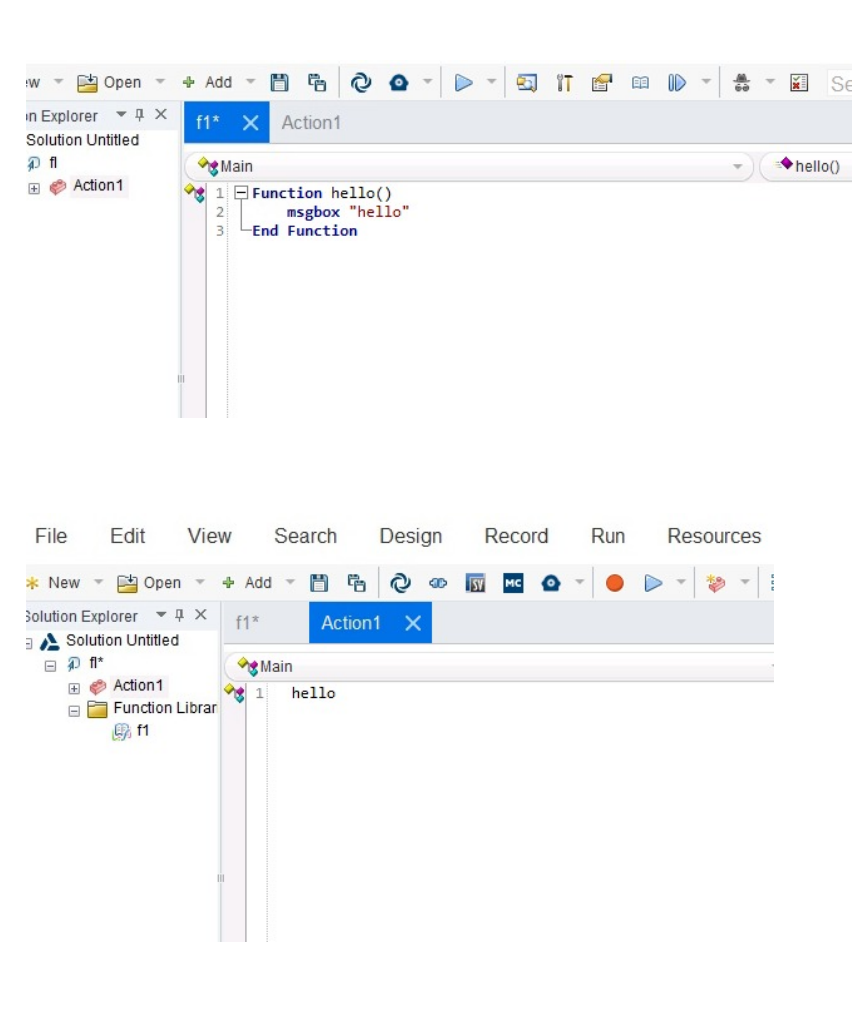

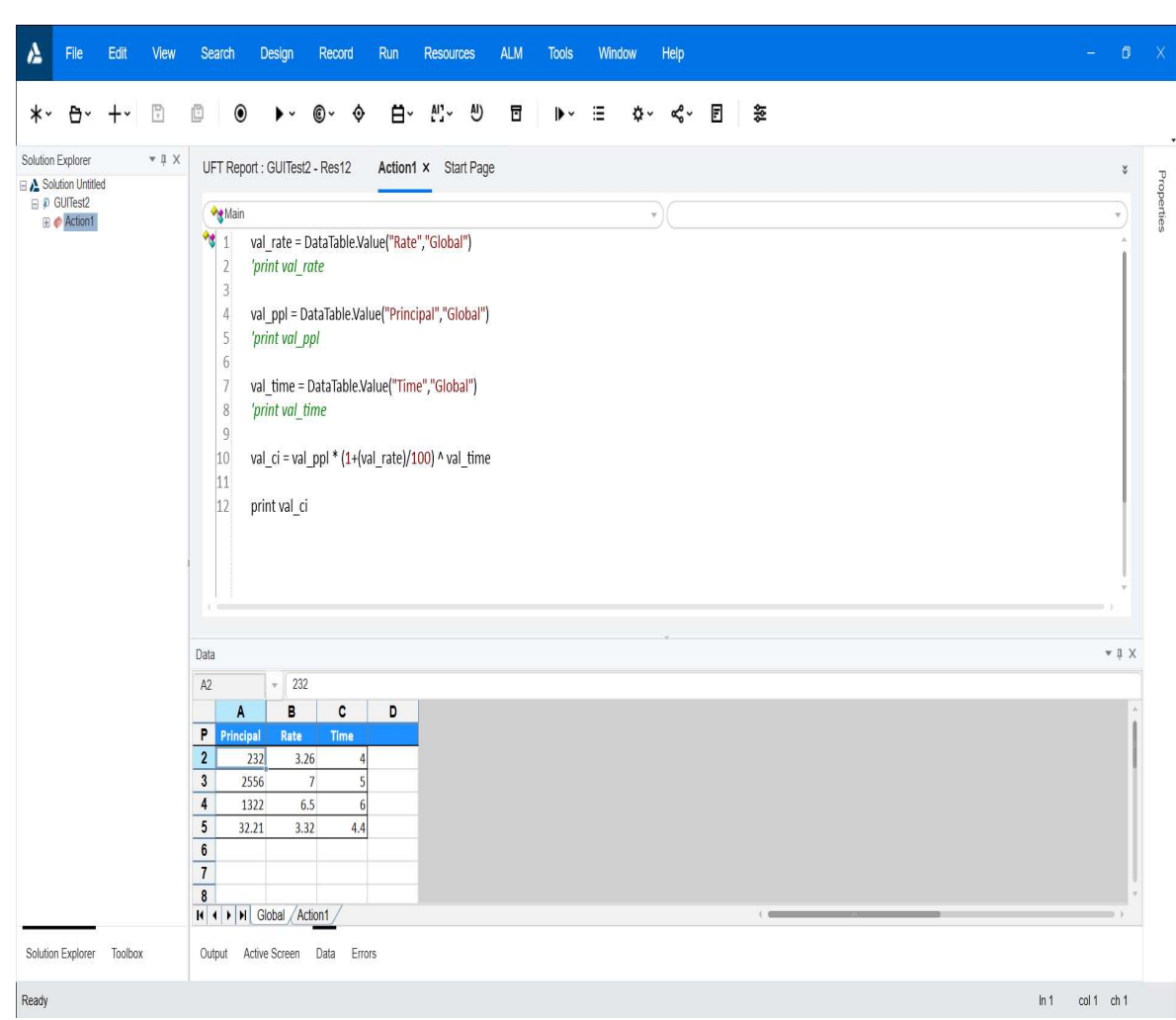

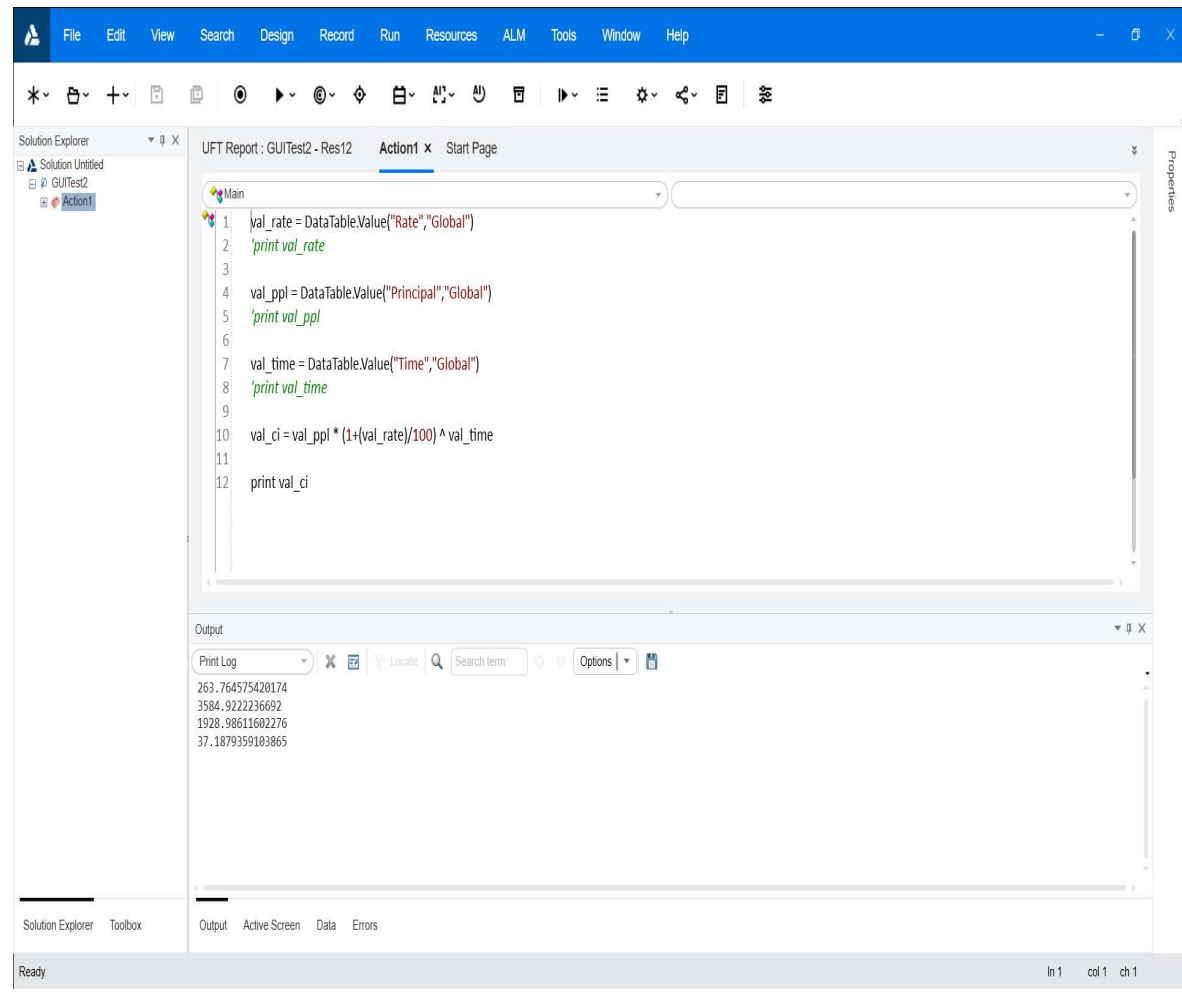

```
V Main
                                                                                                             \mathbf{v}1
      'Array Declaration
  2<sup>1</sup>\overline{3}Dim arr
 \overline{4}'Initialise value to array
 \overline{5}arr = Array("The sky" , "at sunset" , "looked" , "like" , "a" , "carnivorous" , "flower")
 6<sub>1</sub>7<sup>1</sup>'Loop to print each value of array
 \bf 8For Iterator = 1 To UBound(arr) Step 1
 9<sup>1</sup>Print arr(iterator)
 10
11
      Next
12|13|'To print size of array in msg box
|14|msgbox "Size of Array is : "& UBound(arr)
15
```
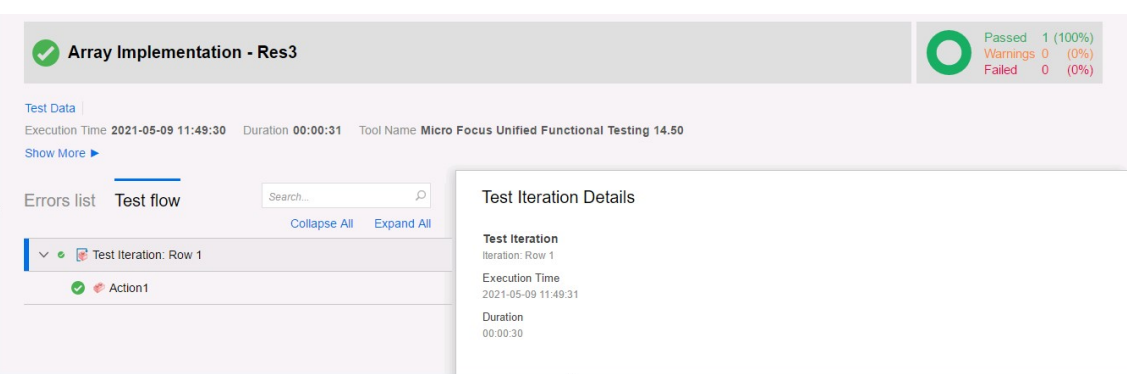

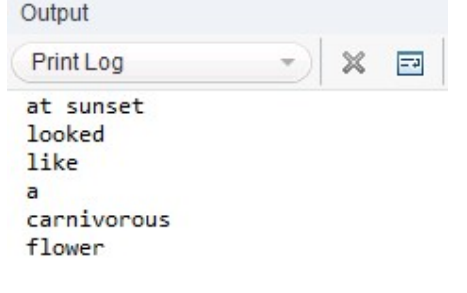

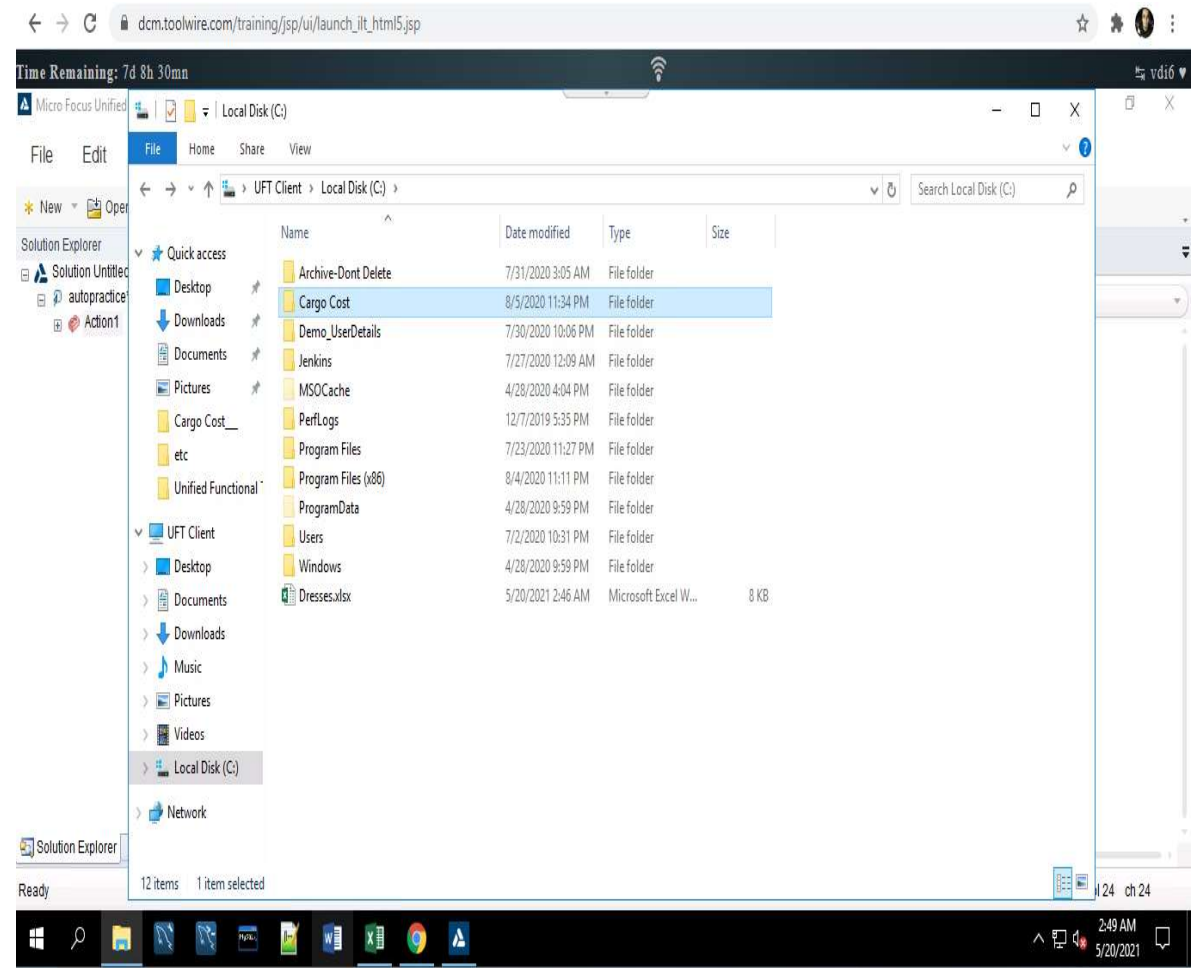

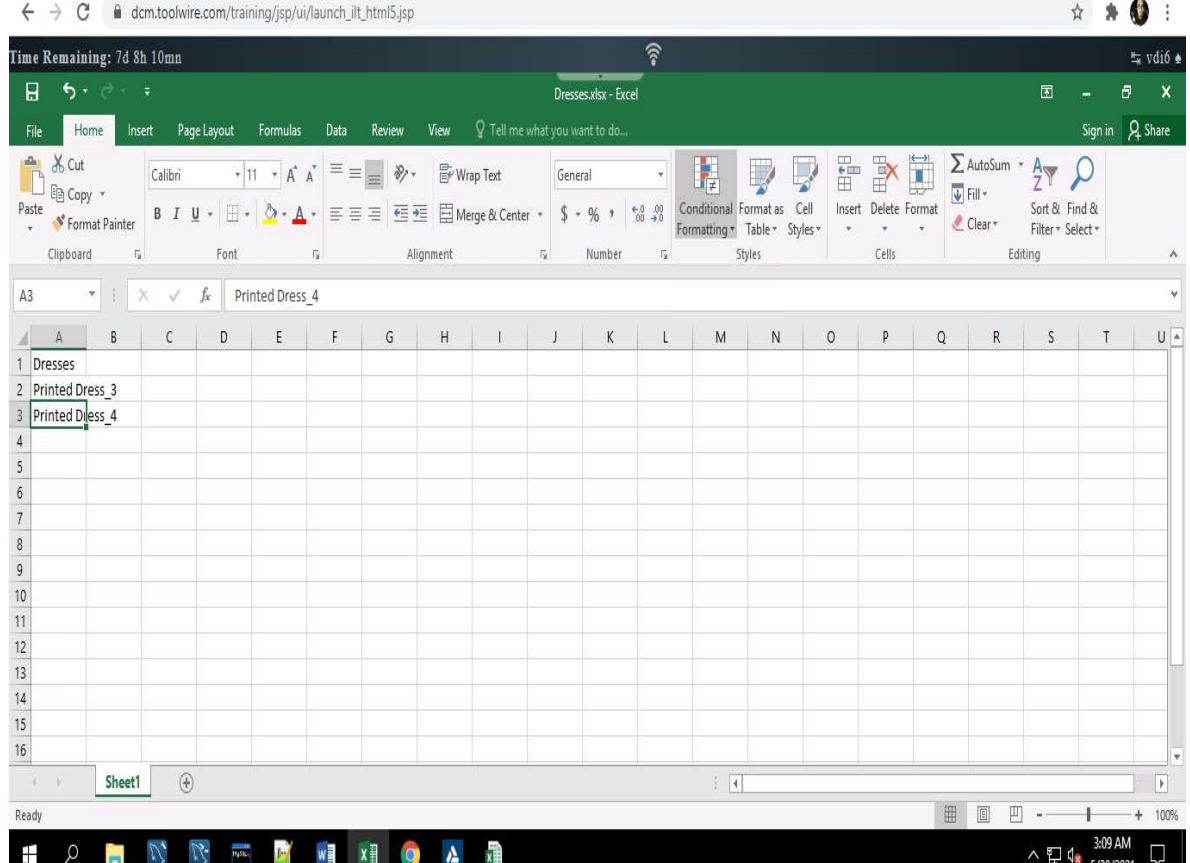

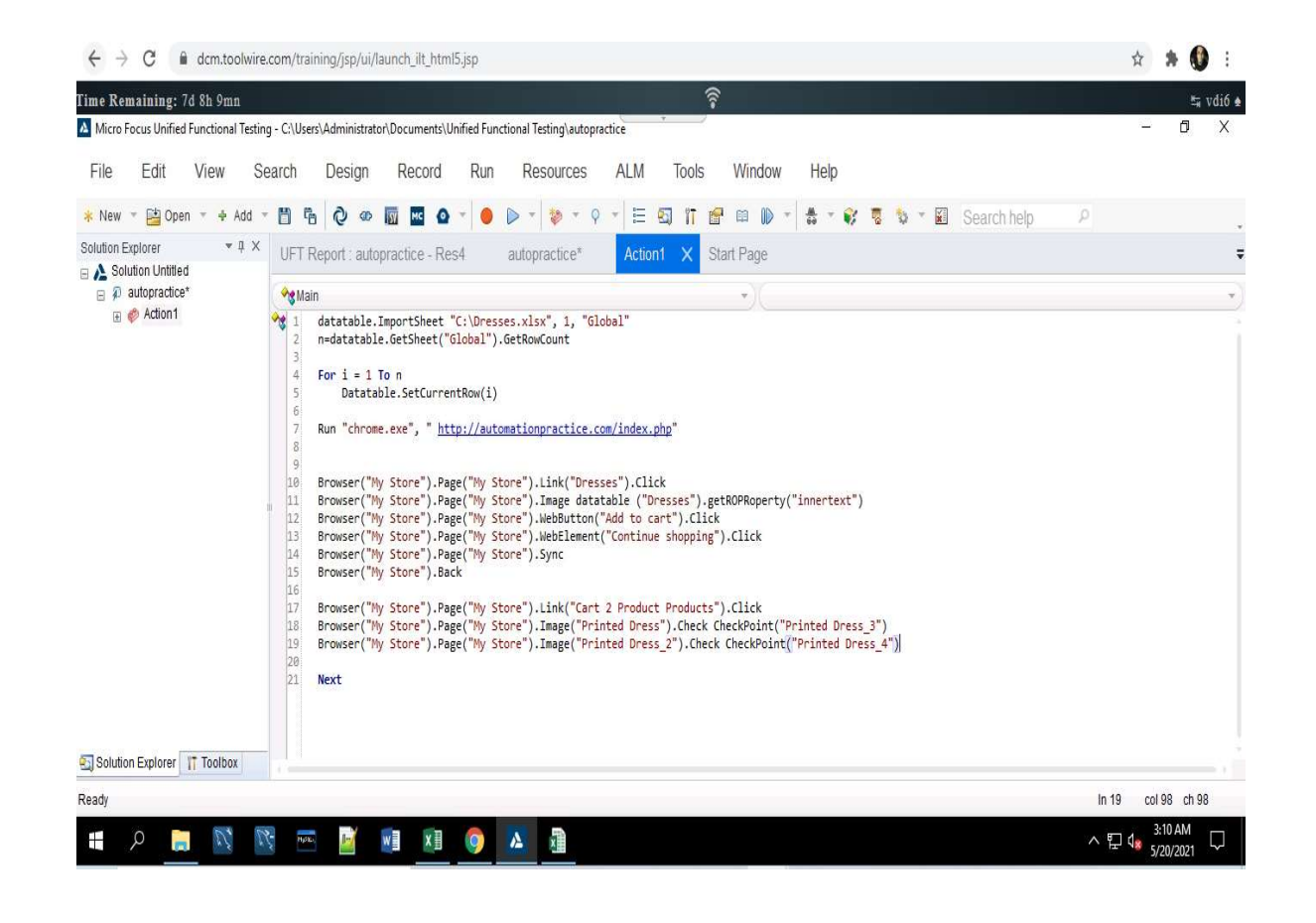

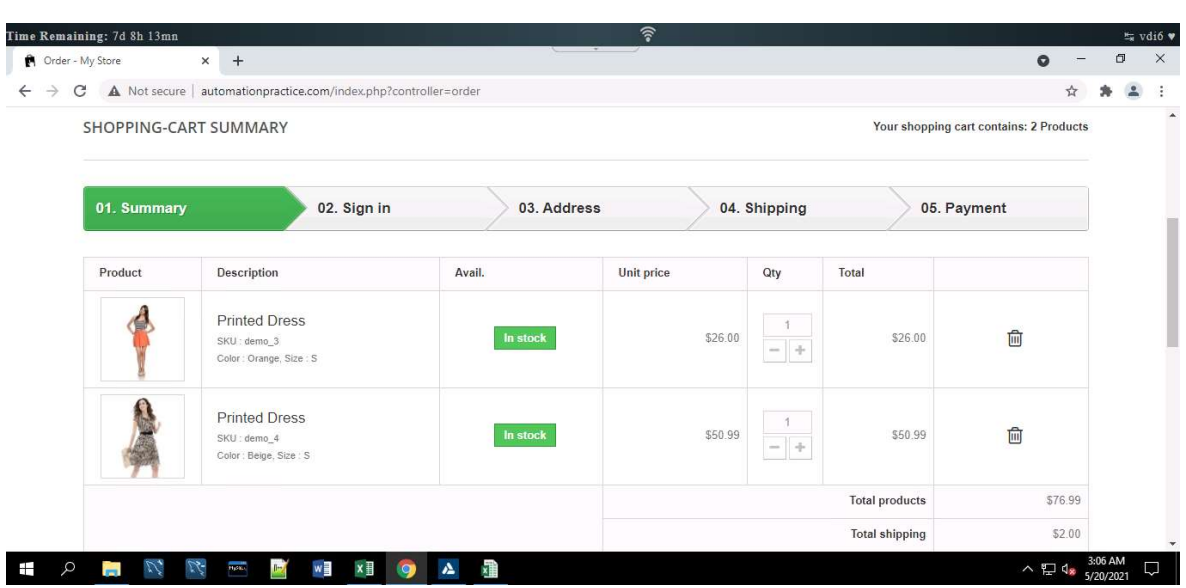

# CHAPTER 4 CODES

SystemUtil.run "iexplore.exe","https://www.bmw.in/en/"

Set Browsec = Description.Create Browsec("micclass").Value="Browser" Browsec("openurl").Value="https://www.bmw.in/en"

Set Pag = Description.Create Pag("micclass").Value="Page" Pag("url").Value="https://www.bmw.in/en"

Set Pagg = Description.Create Pagg("micclass").Value="Page" Pagg("url").Value="https://www.bmw.in/en/all-models/7-series/sedan/2019/bmw-7-series-sedaninspire.html"

Set Pag2 = Description.Create Pag2("micclass").Value="Page" Pag2("url").Value="https://www.bmw.in/en/all-models/7-series/sedan/2019/bmw-7-series-sedantechnical-data.html"

Set Model = Description.Create Model("micclass").Value="Link" Model("innertext").Value="Models"

Set Series = Description.Create Series("micclass").Value="WebButton" Series("innertext").Value="7"

Set Img = Description.Create Img("micclass").Value="Image" Img("alt").Value="BMW 7 Series Sedan" Set Listt = Description.Create Listt("micclass").Value="WebList" Listt("outertext").Value="Inspire Inform Technical Data" Listt("select type").Value="ComboBox Select"

Set Tech = Description.Create Tech("micclass").Value="Link" Tech("class").Value="ds2-font-button ds2-tracking-js--event" Tech("href").Value="https://www.bmw.in/en/all-models/7-series/sedan/2019/bmw-7-series-sedantechnical-data.html" Tech("abs\_x").Value="454" Tech("y").Value="4"

Set TopSpeed = Description.Create Topspeed("micclass").Value="WebElement" TopSpeed("innertext").Value="250"

Set Bro = Description.Create Bro("micclass").Value="Browser" Bro("title").Value="BMW 7 Series : The Sedan of the luxury class | BMW.in"

Browser(Browsec).Page(Pag).Link(Model).Click Browser(Browsec).Page(Pag).WebButton(Series).Click Browser(Browsec).Page(Pag).Image(Img).Click Browser(Browsec).Page(Pagg).WebList(Listt).Link(Tech).Click speed = Browser(Browsec).Page(Pag2).WebElement(TopSpeed).GetROProperty("innertext") Msgbox "Top speed in km/h: " &speed

Set tExcel = CreateObject("Excel.Application") tExcel.Visible=False tExcel.workbooks.add tExcel.sheets.add tExcel.Cells(1,1).Value="Speed" tExcel.Cells(2,1).Value=speed tExcel.ActiveWorkbook.SaveAs "C:\Users\Administrator\Desktop\speed.xls" tExcel.workbooks.close

If (speed<500) Then Msgbox "Does not meet my requirements"

Else

Msgbox "Requirement meet: True"

End If datatable.ImportSheet "C:\Dresses.xlsx", 1, "Global" n=datatable.GetSheet("Global").GetRowCount

For  $i = 1$  To n

Datatable.SetCurrentRow(i)

Run "chrome.exe", " http://automationpractice.com/index.php"

Browser("My Store").Page("My Store").Link("Dresses").Click Browser("My Store").Page("My Store").Image datatable ("Dresses").getROPRoperty("innertext") Browser("My Store").Page("My Store").WebButton("Add to cart").Click Browser("My Store").Page("My Store").WebElement("Continue shopping").Click Browser("My Store").Page("My Store").Sync Browser("My Store").Back

Browser("My Store").Page("My Store").Link("Cart 2 Product Products").Click Browser("My Store").Page("My Store").Image("Printed Dress").Check CheckPoint("Printed Dress  $3"$ ) Browser("My Store").Page("My Store").Image("Printed Dress\_2").Check CheckPoint("Printed Dress 4")

Nex

# CHAPTER 5

## **CONCLUSION**

Miniature Focus' UFT One is device that utilizes robotize tests to discover issues of a test application. Brought together Functional Testing (UFT) is an abbreviation for "Bound together Functional Testing." It was recently known as QTP (Quick Test Professional).

Practical, relapse, and administration testing are the most well-known utilizations for UFT. We may

utilizeUFTtomechanizeclientexercisesonasiteorworkerPCprogram,andafterwardtestandidentify abandons for numerous clients, different informational collections, various Windows working frameworks, or potentially various gadgets utilizing similar tasks. When contrasted with manual testing, robotization by means of UFT may save a great deal of time and cash if all around planned and and done. Today,UFTisquitepossiblythemostordinarilyusedbusinessrobotizedtestingarrangementsaccessibl

e. It's notable for its effortlessness of utilization and merchant support, just as a major local area of mechanization specialists. Accordingly, qualified UFT experts have consistently been soughtafter

In this manner, utilizing programming testing methods experiments were composed for the specific application. Also, with the assistance of UFT computerization instrument we're ready to test the usefulness of the site effectively.

# CHAPTER 6

# **REFERENCES**

# 1. Functional TestingFundamentals

The Complete 2021 Software Testing Bootcamp

https:// cognizant.udemy.com/course/testerbootcamp/learn/lecture/19149164?start=1#notes

https:// www.guru99.com/test-case.html

# 2.DataSource(SQL+XML+JSON)

SQLforBeginners:LearnSQLusingMySQLanddatabasedesign

https:// cognizant.udemy.com/course/sql-for-beginners-course/learn/lecture/11484616?start=1#notes

https://www.w3schools.com/sql/ https:// www.tutorialspoint.com/sql/sql-select-query.htm

#### **Project Report Undertaking**

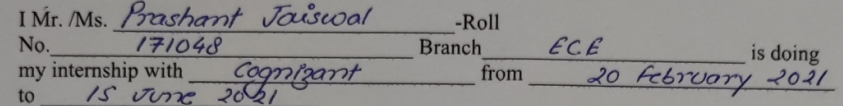

As per procedure I have to submit my project report to the university related to my work that I have done during this internship.

I have compiled my project report. But due to COVID-19 situation my project mentor in the company is not able to sign my project report.

So I hereby declare that the project report is fully designed/developed by me and no part of the work is borrowed or purchased from any agency. And I'll produce a certificate/document of my internship completion with the company to TnP Cell whenever COVID-19 situation gets normal.

Pront Joised Signature

Name Prashant Jaiswol

Roll No.  $17/048$ 

Date  $20 - 05 - 2021$ 

# PLAGIARISM REPORT:-

# turnitin $\bigcup$

Class Portfolio My Grades Discussion Calendar

NOW VIEWING: HOME > MAJOR PROJECT CSEM 2020-21

Welcome to your new class homepage! From the class homepage you can see all your assignments for your class, view additional assignment information, submit your work, and access feedback for your papers. Hover on any item in the class homepage for more information.

Class Homepage

This is your class homepage. To submit to an assignment click on the "Submit" button to the right of the assignment name. If the Submit button is grayed out, no submissions can be made to the assignment. If resubmissions a

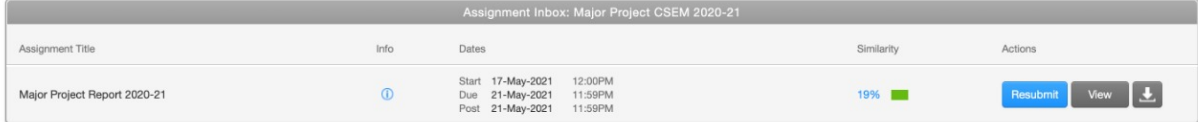